**Review and manage orders placed by your organization with ease. To get started, log in to VaccineShoppe.com®.**

**When an order requires approval, you will be notified via email with instructions and a link. A user placing an order that requires approval will also be notified at checkout.** 

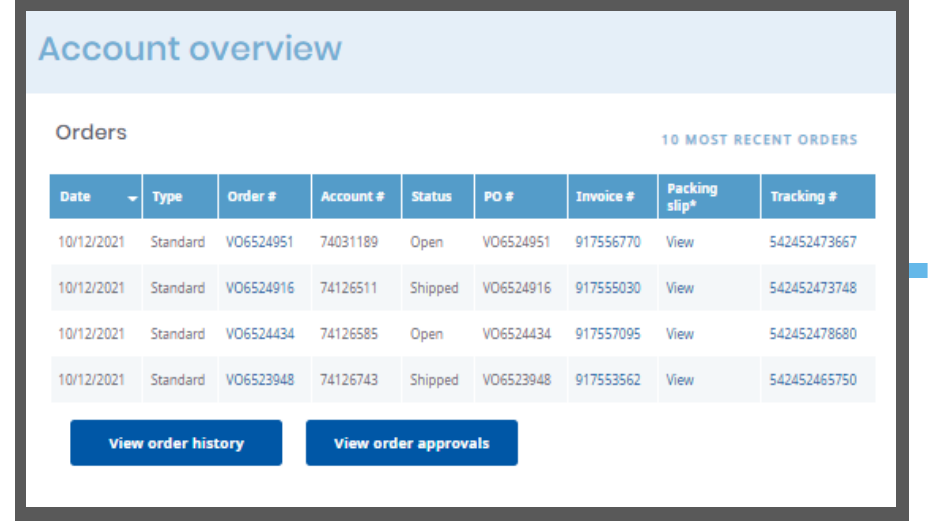

## **View recent orders**

Upon logging in, all recent orders will be displayed under Account overview. To access pending orders, click on the *View order approvals* button.

## **Approve or reject an order**

All orders pending your approval will appear on the Order approval page.

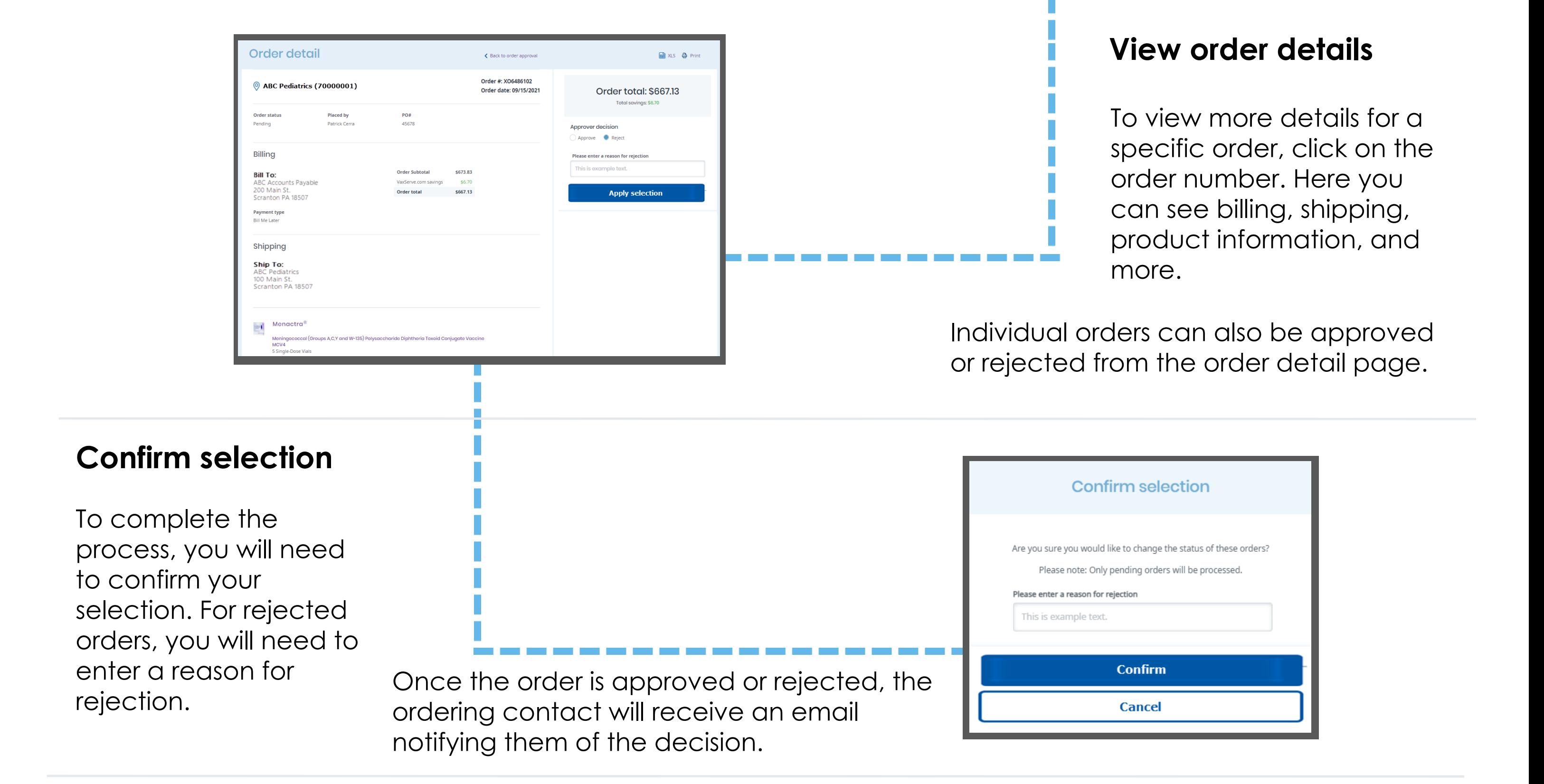

Orders can be approved or rejected individually or all at once by selecting the appropriate button for each order and clicking *Apply* selection.

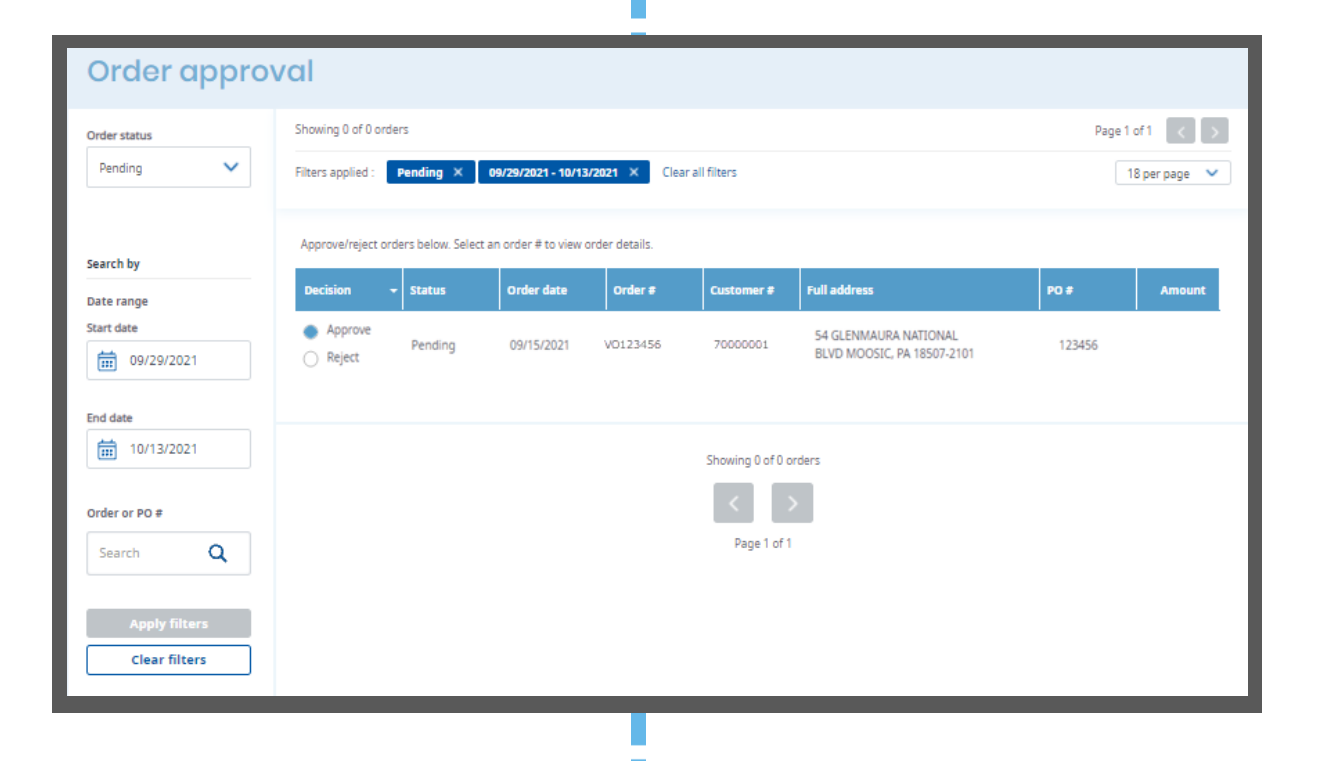

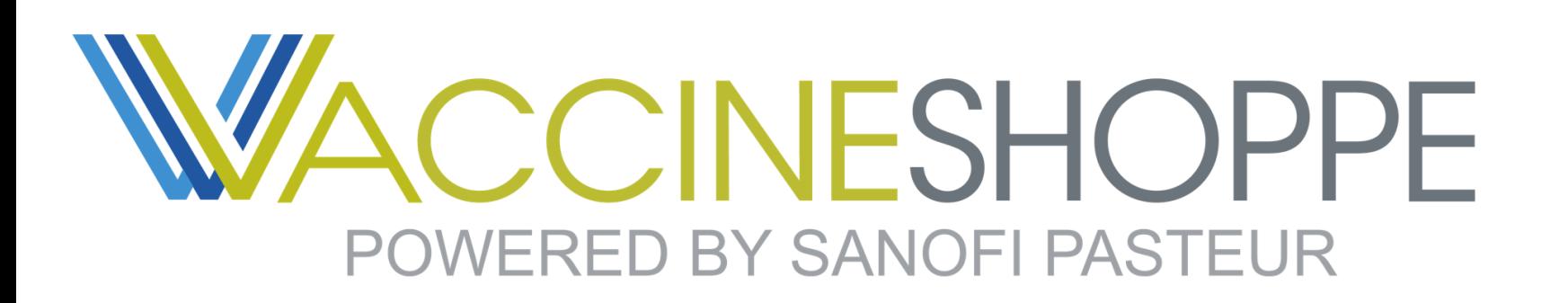

## Central Approver Quick Guide